## **Représentant légal**

## Educonnect : J'ai oublié mon **Identifiant** ou mon **Mot de passe**

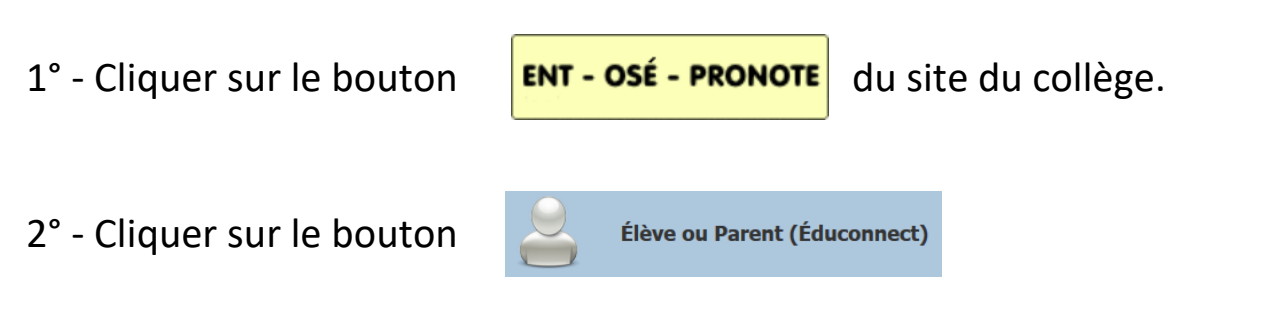

3° - Cliquer soit sur ID oublié ou soit MDP oublié :

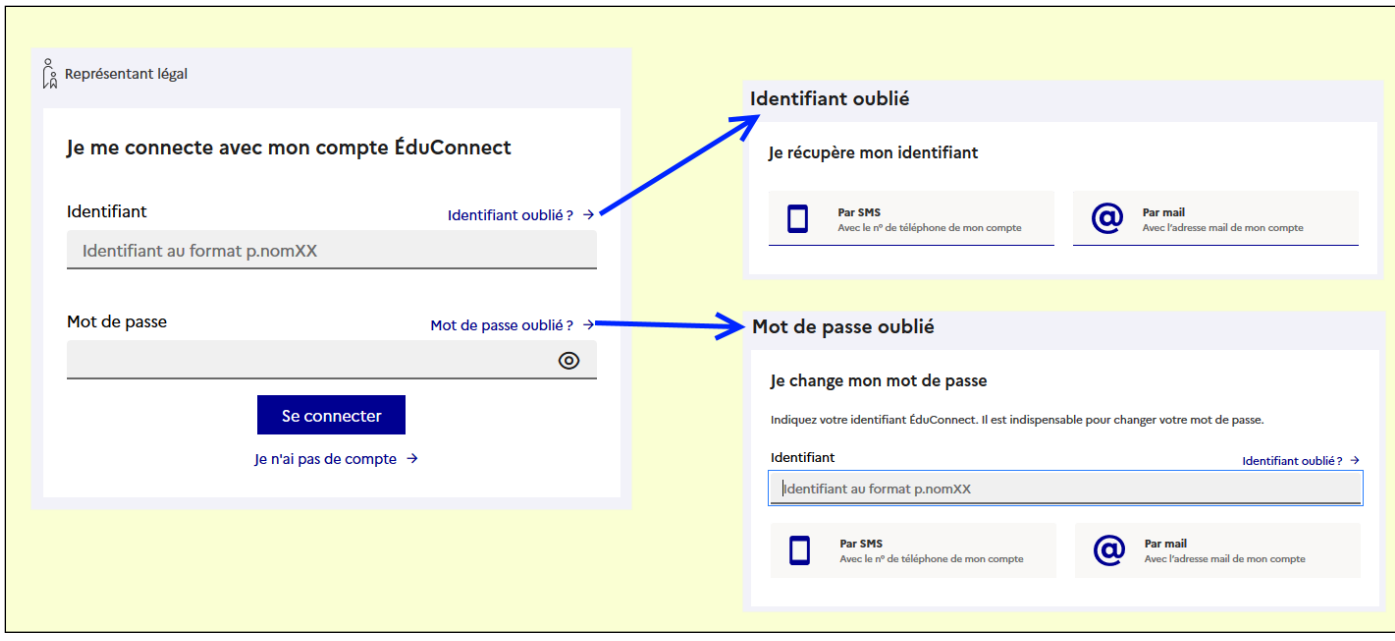

- 4° Choisir soit par SMS ou soit par Mail (renseignés sur la fiche d'inscription).
- 5° Renseigner les champs d'information à compléter.